## Disabling a pop-up blocker

Last Modified on 05/10/2019 2:59 pm PDT

## What is a pop-up blocker?

A pop-up blocker refers to any software or application that disables any pop-up advertisement window that you would see while using a web browser. Some may try to close all pop-up windows, some may remove all advertising and others may help you choose which pop-up windows you want to be closed with the block list feature.

## How do I disable the pop-up blocker ?

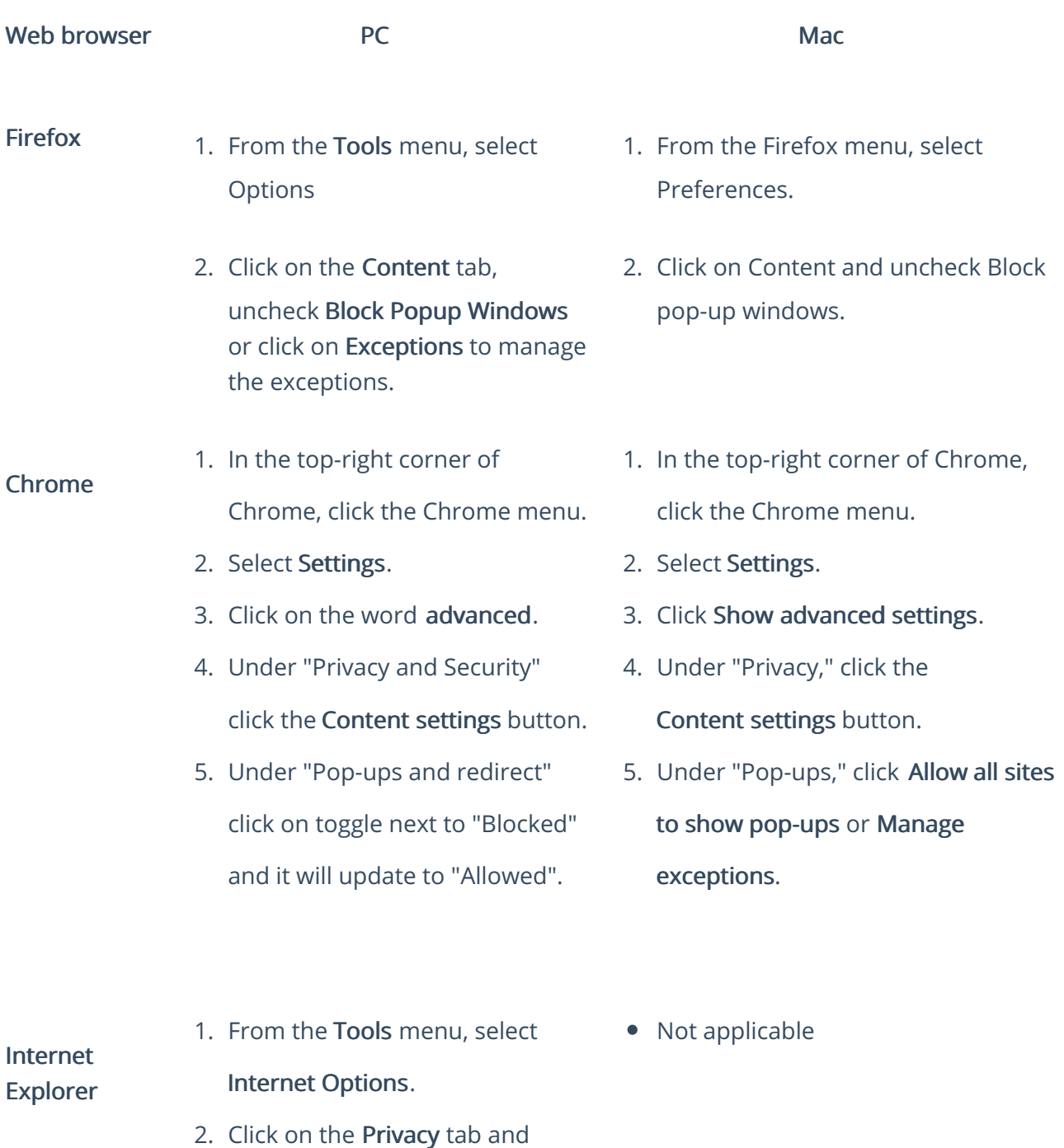

uncheck Block pop-ups.

Safari

- upper-right corner of the browser window.
- 2. Deselect the "Block Pop-Up Windows" option from the dropdown menu
- 1. Click the Settings icon in the 1. From the Safari menu, select Preferences.
	- 2. Click on Security and uncheck Block pop-up windows.